## AutoCAD Crack Download [Mac/Win] [Latest] 2022

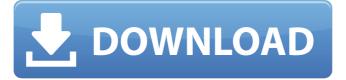

1/5

## **AutoCAD Crack + Keygen For (LifeTime) Free**

Applications such as Autodesk® AutoCAD® Map 3D, Autodesk® 3ds Max®, and Autodesk® Inventor® (the primary product of the 3D mapping and lifecycle visualization group in Autodesk's Media and Entertainment Division) can provide visualizations of complex data and documents in 3D. Autodesk® AutoCAD® Maps, Autodesk® AutoCAD® Web Maps, and Autodesk® AutoCAD® Mobile for iOS are tools that give you powerful applications for navigation and a host of other applications. AutoCAD® and AutoCAD® LT® are registered trademarks of Autodesk, Inc. (www.autodesk.com), registered in the United States and other countries. Other company and product names appearing on this website may be trademarks of their respective owners. Use of them does not imply any affiliation with or endorsement by them. Product Briefs The AutoCAD® product overview below is organized into the following sections: AutoCAD Overview Features Getting Started AutoCAD and AutoCAD LT User Guide AutoCAD Essentials AutoCAD for Civil 3D AutoCAD for Electrical 3D AutoCAD for Mechanical 3D AutoCAD for Architectural 3D AutoCAD for Landscape Design AutoCAD for Surveying AutoCAD for Environmental Services AutoCAD for Construction 3D AutoCAD for Construction Management AutoCAD for Civil Engineering AutoCAD for Mobile Design AutoCAD for Media and Entertainment AutoCAD LT User Guide AutoCAD Essentials AutoCAD for Business AutoCAD for Industrial Design AutoCAD for Project Management AutoCAD for Safety and Regulatory Compliance AutoCAD for Agriculture AutoCAD for Construction AutoCAD for Surveying AutoCAD for Landscape AutoCAD for Media and Entertainment AutoCAD for Mobile AutoCAD for Environmental Services AutoCAD for Construction AutoCAD for Civil Engineering AutoCAD for Mobile Design AutoCAD for Mechanical AutoCAD for Architecture AutoCAD LT AutoCAD Essentials AutoCAD for Construction

#### AutoCAD Crack

User experience (UX) Autodesk's user interface (UI) has been compared to other software applications, and claims to be organized as a series of processes or steps. The user begins at the main screen, the "home screen". This provides access to software applications that a user can use to customize their CAD workstation. Desktop setup The desktop on the home screen is referred to as "the desktop". It includes a "workspace" which can be customized to contain various drawing tools. The desktop screen is designed to be navigable by a user. Different views for the desktop are available, the "default view" of the desktop, the "radar view" of the desktop and the "drawing view" of the desktop. The desktop can contain up to four views. It is the best way to see the entire 3D model at once. The workspace can contain up to three views. The workspace contains a collection of drawing tools. These include the pencil, line, polyline, rectangle, text, and basic sketch tools. The user is allowed to customize the workspace. Many features are customizable such as how to arrange the drawing tools in the workspace, the availability of color pickers, the custom shape of the pencils and more. Backgrounds The background of the home screen of the user interface can be changed to suit the user's personal preference. The default background is black. The system colors include: Quick Info: Black or white depending on the user. File: Green. Projects: Orange or grey depending on the user. Settings: White or light grey. History: Blue, grey, or orange. The user can also set the background of the workspace to any color. It can also be blank, in which case the workspace looks like the background color on the home screen. Sounds The computer systems include a series of sounds that can be modified by the user. These include, On Home screen: Beep sounds. On Home screen: Screen switching sound, screen switching color, and when a project is closed On the workspace: Sound when a project is saved, and when one project is saved. User profiles The user profile in AutoCAD Serial Key is a separate part of the user's configuration. The user profile contains a set of customizations that allow an individual user to have a unique experience within the application. The user profile is accessed by

the user in three main ways a1d647c40b

#### **AutoCAD Free**

1. Download AutoCAD. 2. Choose the "Open" dialog box Open the Installer that was downloaded and install it. 3. Go to Start, Run, type control panel and you will see the Control Panel 4. Click on Add or Remove programs, and choose Autodesk Autocad. 5. Click to install it. 6. Click on AutoCAD on the desktop. 7. You will see a new window with the Autodesk Autocad icon. 8. Double click on the Autodesk Autocad icon to launch Autodesk Autocad. 9. It will be now launched. 10. Click the File menu and go to Exit. 11. On your desktop, you will find a file called auctx.exe. 12. Double-click on the auctx.exe file and AutoCAD will be launched. 13. To start the interface, click on File, and then click on New. 14. Then select the option of Customization File. 15. Click on OK. 16. Your customization file will open. In this window you will notice that there are three boxes labelled "Interface Mode", "Autocad Plug-in" and "Adobe Experience Manager". If you wish to install Autocad, you will need to first create a "Autocad Plug-in" for this. To do this, select File > New. You will then see a window which will have options to either plug-in an existing file or create a new one. Click on the Options tab and select "File", then select "New". Click on the menu in the top left of the window and select the option "Evaluation Only". Click on the menu in the top left of the window and select the option "Evaluation Only". A file will now be created and you will have to rename the file as Autocad.dll. 17. Double-click on the Autocad.dll file to launch Autocad. Before you launch Autocad for the first time, please note that you will need to authorize your Autodesk account. 18. To do this, you will need to go

### What's New In AutoCAD?

AutoCAD 2020 introduced landmark annotations. In AutoCAD 2023, we have added annotation support for hatch line fill. Available on the HTML Help Chat and SnapDraw programs, these feature-rich annotation tools offer a new way to annotate drawings, printouts, images, and other items. Incorporate annotations for collaborative drawing with colleagues or integrate drawing annotations into other communications. Select lines, circles, arcs, and polylines with your mouse or touch and create annotations with the tools. With the added ability to include custom or inherited text, images, and other content, you can easily include annotations on your own drawings, images, and printouts. You can also work with a large number of file formats, including Adobe Illustrator, PDF, and printouts. With enhanced tracking and text insertion, the software can automatically place the annotations on the correct location within the drawing. Expand and contract the drawing window. A window that's too small can hinder efficiency when viewing detail. With the new ability to change the default height, width, and location of the window, you can view the entire drawing in the window or view only the current drawing area. When working with layers, you can now create new layers, move existing layers, and change the visibility of layers. In AutoCAD 2023, you can import drawings, images, and PDFs from existing drawings or the Microsoft Office Online library. You can also create new drawings from template files and import text from the MS Office Word. This feature offers automatic creation of standard-size drawing templates to simplify complex drawing creation. New integrated tools, such as the Windows user interface, speed up the drawing creation process. Markup Layer Animation: You can animate layers to draw, annotate, or highlight layers in AutoCAD. You can now define the position and appearance of the animated layers, create animated layers, and customize the appearance of animated layers. With this feature, you can create and share your own drawing animation videos. Combine your drawings with drawing animations to communicate complex design changes with animations. You can quickly export the drawings and their animations in the format of your choice. Enhanced Drawings and Layers: You can easily change and reorder layers by selecting the layers in a viewport, creating new layers, moving layers, and changing the arrangement of layers. When working with multiple drawings

4/5

# **System Requirements:**

Windows 10 Windows 8.1 Mac OSX (10.9) Androi AOSP 4.0.3-NIGHTLY 2016-06-28 Android 4.0 NVIDIA Tegra 3 (less powerful hardware) Intel/AMD Adreno, PowerVR - Dual Core CPU How to Install: At the time of installation, system requirements are automatically checked for you and if you are found to be having one or more of the prerequisites, ADB and fastboot installation will be skipped.

Related links:

5/5